# **QGIS Application - Bug report #4470 cursor states lost with identify tool on postgis layer**

*2011-10-31 05:15 AM - Sandro Santilli*

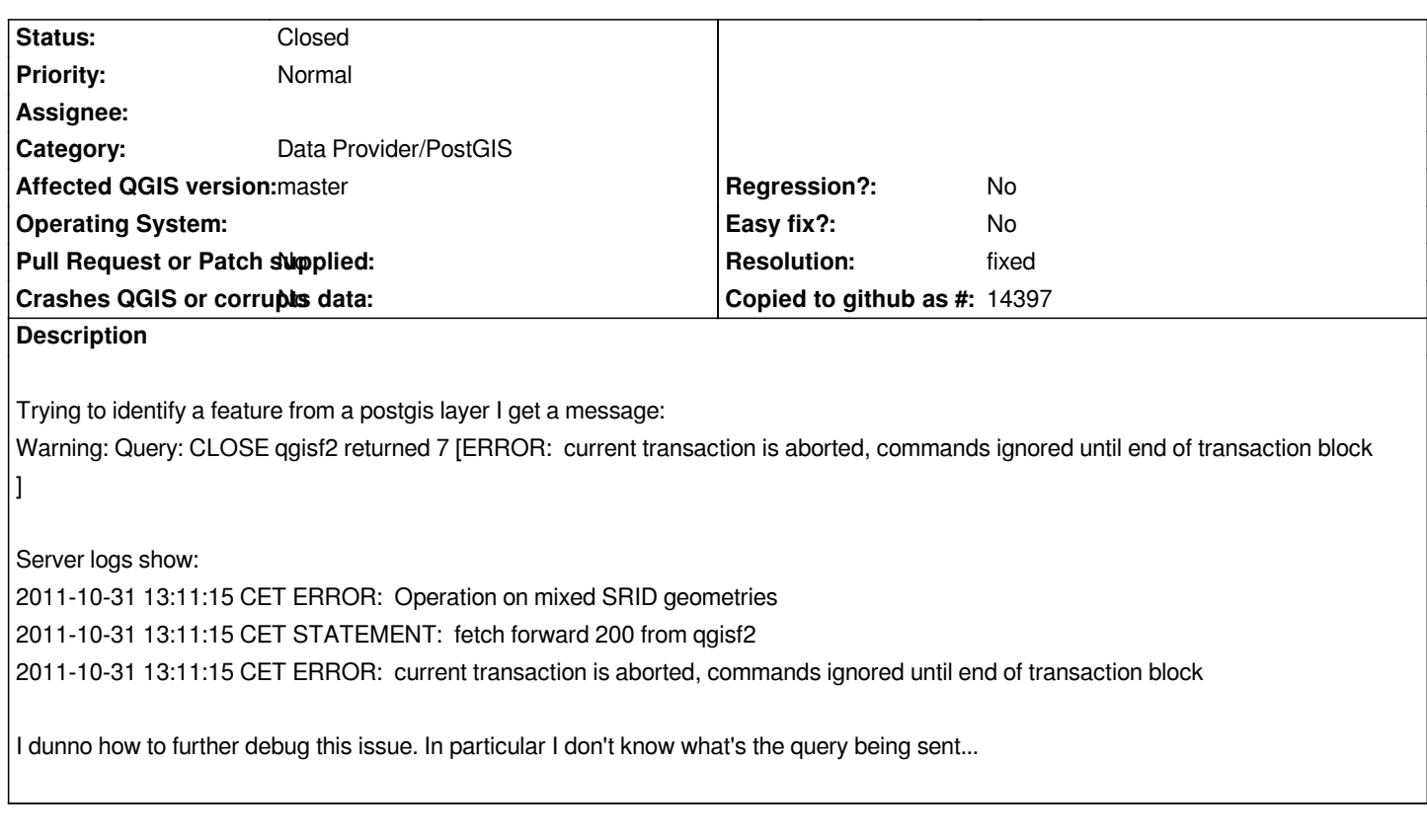

## **Associated revisions**

**Revision f990886b - 2013-05-25 01:18 AM - Jürgen Fischer**

*fix #4470 and #7889*

## **History**

#### **#1 - 2011-12-16 02:10 PM - Giovanni Manghi**

*- Target version set to Version 1.7.4*

## **#2 - 2012-01-16 08:19 AM - Sai Nerella**

*- Affected QGIS version set to master*

*- Crashes QGIS or corrupts data set to No*

*Any update on this issue? I am using Quantum GIS 1.7.3 to identify features on Postgis 1.5.2 layers. I have the same issue.*

*1 cursor states lost.*

*SQL: declare qgisf2 binary cursor for select*

*function intersects(geography, geometry) does not exist....*

*LINE 1: ...4336602647 43.8916652467107795)'::box3d,4326) and intersects........*

*HINT: No function matches the given name and argument types. You might need to add explicit type casts.*

*)...*

**#3 - 2012-01-18 07:46 AM - Alexander Bruy**

*1 cursor states lost. SQL: CLOSE qgisf0 Result: 7 (ERROR: current transaction is aborted, commands ignored until end of transaction block) Fetching from cursor qgisf0 failed Database error: ERROR: Operation on mixed SRID geometries Query: CLOSE qgisf0 returned 7 [ERROR: current transaction is aborted, commands ignored until end of transaction block]*

#### **#4 - 2012-01-18 12:35 PM - Sandro Santilli**

*Alexander: are you also using 1.7.3 ? Did you try with 1.7 branch ?*

*Sai Nerella: your case is a different one. If you still have problem with the 1.7 git branch please file another ticket.*

## **#5 - 2012-01-18 12:37 PM - Sandro Santilli**

*I think my issue is about having geometries with mixed SRIDs into the same table. Something for which support seems fixed in master in that rows are also filtered by SRID. Do you confirm jef ?*

#### **#6 - 2012-01-19 10:56 AM - Alexander Bruy**

*Sandro Santilli wrote:*

*Alexander: are you also using 1.7.3 ? Did you try with 1.7 branch ?*

*No, I'm on master. Now with commit:27249d8 I can't reproduce this error*

### **#7 - 2012-01-19 02:26 PM - Sandro Santilli**

- *Target version changed from Version 1.7.4 to Version 2.0.0*
- *Resolution set to fixed*

*I'll assume it's fixed then. Could not reproduce with 1.7, if anyone can feel free to reopen or file another one.*

#### **#8 - 2012-01-22 11:48 PM - Jürgen Fischer**

*- Status changed from Open to Closed*

## **#9 - 2013-03-23 05:41 AM - Rudi von Staden**

*- Status changed from Closed to Reopened*

## **Description**

*I am seeing this on QGIS 1.8 and on master (revision ee96d38) with a particular table. I think the problem occurs when the SRID of a field is different from the SRID of the data contained in the field. I encountered the issue when I loaded an unprojected shapefile (attached) into postgis, and then updated the*

*srid with UPDATE testdata SET geom=ST\_SetSRID(geom,4326); The result of select find\_srid('public','testdata','geom'); is then 0, but SELECT DISTINCT ST\_SRID(geom) FROM testdata; returns 4326. Loading such a table into QGIS will result in the errors below.*

#### **Error messages**

*Fetching from cursor qgisf0 failed Database error: ERROR: Operation on mixed SRID geometries*

*Query: CLOSE qgisf0 returned 7 [ERROR: current transaction is aborted, commands ignored until end of transaction block]*

*1 cursor states lost. SQL: CLOSE qgisf0 Result: 7 (ERROR: current transaction is aborted, commands ignored until end of transaction block)*

#### **Steps to reproduce**

- *1. Load attached shapefile in postgis (postgis 2.0, postgres 9.1.8 on ubuntu 12.10): shp2pgsql Grid50\_RSA tempdata | psql -d <qgisdb>*
- *2. Update the srid of all records in the table: UPDATE testdata SET geom=ST\_SetSRID(geom,4326);*
- *3. Load in new QGIS session (either 1.8 or master) using DB Manager*
- *4. Try to identify a feature using identify features.*

## **Workaround**

- *1. Add a new geometry column to the table, eg SELECT AddGeometryColumn('testdata','the\_geom',4326, 'MULTIPOLYGON', 2);*
- *2. Transform the geometry to the new column, eg UPDATE testdata SET the\_geom = ST\_Transform(geom,4326);*
- *3. Drop the old column: alter table testdata drop column geom;*
- *4. Rename the new column to the old name: alter table testdata rename column the\_geom to geom;*
- *5. Check that the following two commands give the same result:*

*SELECT DISTINCT ST\_SRID(geom) FROM testdata; select find\_srid('public','testdata','geom');*

## **#10 - 2013-05-24 04:19 PM - Jürgen Fischer**

*- Status changed from Reopened to Closed*

*Fixed in changeset commit:"f990886b61d920cf1ef82d940413e56611bc5685".*